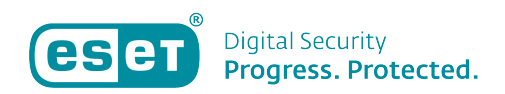

[Knowledgebase](https://klantenservice.eset.nl/en-US/kb) > [ESET Internet Security](https://klantenservice.eset.nl/en-US/kb/eset-internet-security) > [Verdachte activiteit waargenomen op apparaat /](https://klantenservice.eset.nl/en-US/kb/articles/verdachte-activiteit-waargenomen-op-apparaat-melding-van-anti-diefstal-functie) [Melding van Anti-diefstal-functie](https://klantenservice.eset.nl/en-US/kb/articles/verdachte-activiteit-waargenomen-op-apparaat-melding-van-anti-diefstal-functie)

Verdachte activiteit waargenomen op apparaat / Melding van Anti-diefstal-functie Mandy Vink - 2019-10-10 - [ESET Internet Security](https://klantenservice.eset.nl/en-US/kb/eset-internet-security)

## **Probleem**

\*Ik ontvang een e-mail over verdachte activiteit op mijn apparaat \*Ik ontvang meldingen van de Anti-diefstal-functie

## **Oplossing**

U hebt een account aangemaakt voor Anti-diefstal op my.eset.com. Een van de functionaliteiten van het Antidiefstalaccount is het aanmaken van een Phantom-account. Wanneer u deze optie hebt ingeschakeld, betekent dit dat er een extra 'gebruiker' op uw apparaat wordt aangemaakt. Dit betreft een nep-account zonder wachtwoord wat lijkt op een echt account. Het doel van dit nep-account is, dat een eventuele dief niet inlogt op uw eigen account (deze hebt u waarschijnlijk goed beveiligd met bijvoorbeeld een wachtwoord), maar inlogt op dit nep-account. Op deze manier kan hij niet bij uw bestanden en gegevens.

Op het moment dat er iemand is aangemeld op het Phantomaccount, wordt er een e-mail gestuurd naar het e-mailadres waarop het Anti-diefstalaccount is geregistreerd. Als uw apparaat niet is gestolen, hebt u of iemand anders mogelijk zelf per ongeluk het Phantom-account aangeklikt in plaats van uw eigen account. Er wordt dan automatisch een mail gestuurd naar uw e-mailadres om u hiervan op de hoogte te stellen. Het is dan zaak dat u in uw My.eset.com-Antidiefstalaccount aangeeft dat uw apparaat niet verdwenen is. Dit doet u als volgt:

1. Ga naar [https://my.eset.com](https://my.eset.com/) (dit is het account voor Antidiefstal, Parental Control en License Manager) en log in of maak een account aan. Wanneer u probeert in te loggen en voor de optie 'Wachtwoord vergeten' kiest, krijgt u alleen een e-mail voor wachtwoordherstel wanneer er ook daadwerkelijk een account actief is. Krijgt u geen e-mail? Dan is dit niet het e-mailadres waar u uw account mee hebt geregistreerd. In de ESET-software staat het geregistreerde e-mailadres bovenin. 2. Als u bent ingelogd, klikt u op de button voor 'Anti-diefstal'.  $\pmb{\times}$ 

3. Klik het betreffende apparaat aan en klik op de melding om aan te geven dat het apparaat niet verdwenen is.

Let bij het opstarten van uw apparaat op dat u inlogt op uw eigen account en niet inlogt op uw Phantom-account.

 Is uw vraag hiermee niet beantwoord of uw probleem nog niet verholpen? Klik dan hier om uw vraag te stellen aan de klantenservice van ESET Nederland.

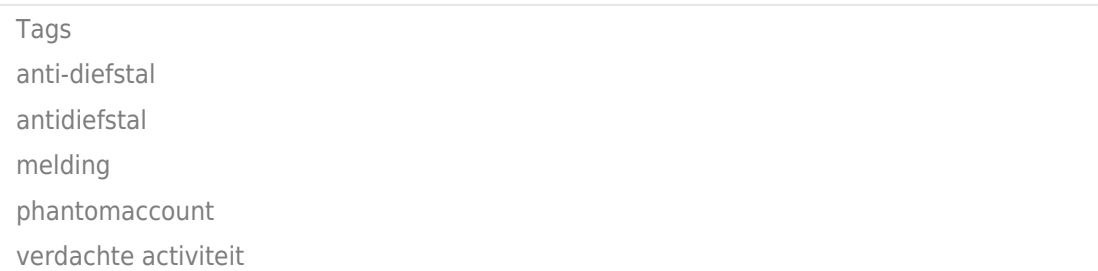